*Višja strokovna šola*

# $XML - 2$

1

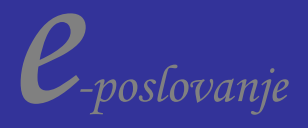

#### "Well-Formed" dokument

 $e^{i\theta}$  example value 2  $\approx$  …**navodila za procesiranje** …. <?xml version='1.0'?> ………………………………**priporočen stavek** <!-- File Name: Parts.xml -->……………………………**komentar** …………………………………………………………….**prazna vrstica** <?xml-stylesheet type="text/css" href="ZALOGA01.css"?>….**navodila za izpis** …………………………………………………………….**prazna vrstica** <ZALOGA> <KNJIGA> <NASLOV>The Adventures of Huckleberry Finn</NASLOV> <AVTOR>Mark Twain</AVTOR> <VEZAVA>mass market paperback</VEZAVA> <STRANI>298</STRANI> <CENA>\$5.49</CENA> </KNJIGA> </ZALOGA> …prazna vrstica <!-- Comments, processing instructions, and white space can also appear after the document element. --> <?MyApp Parm1="value 1" Parm2="value 2" ?> vrstice za elementi dokumenta PROLOG

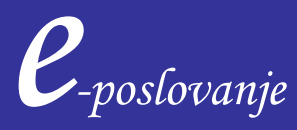

#### Atributi

Vsak element ima lahko tudi enega ali več atributov, ki opisujejo značilnosti ali lastnosti elementa. Atribut ima svoje ime in vrednost.

<KNJIGA Založnik="DZS" Leto="1990">

<OSEBA visina="170cm" teza="56"> Tom Sawer </person>

Z atributi lahko dodajamo informacije v elemente. ( več o tem pri DTD-jih)

Za imena atributov veljajo enaka pravila kot za imena elementov XML-ja. Isto ime atributa ne sme biti ponovljeno znotraj enega elementa, lahko pa se uporablja v različnih elementih.

Vrednosti atributa so navedene znotraj enojnih ali dvojnih narekovajev, vendar znotraj vrednosti tega znaka kasneje ne smemo uporabljati. Znotraj vrednosti atributov sta tudi prepovedana znaka > ali &.

 *e-poslovanje* <KANDIDAT ime="John.K. 'Jim' Clinton"> …. pravilna uporaba atributa

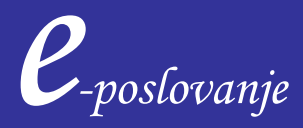

#### Atributi

<OSEBA visina="170cm" teza="56"> Tom Sawer </OSEBA>

Atribute lahko spremenimo v samostojne elemente:

<OSEBA> Tom Sawer <visina>170cm </visina>  $<$ teza $>$  56  $<$ /teza $>$ </OSEBA>

Oba načina sta precej podobna, obstajajo pa tudi nekatere razlike:

- Vrstnega reda atributov ne moremo kontrolirati
- atributu lahko postavimo 'default' privzeto vrednost, ki jo dobi vedno, kadar ni definirano drugače
- atribut je lahko tipa ID kar je možno uporabiti z različnimi DOM metodami
- atributi ne morejo imeti pod elementov, to je dovoljeno samo elementom

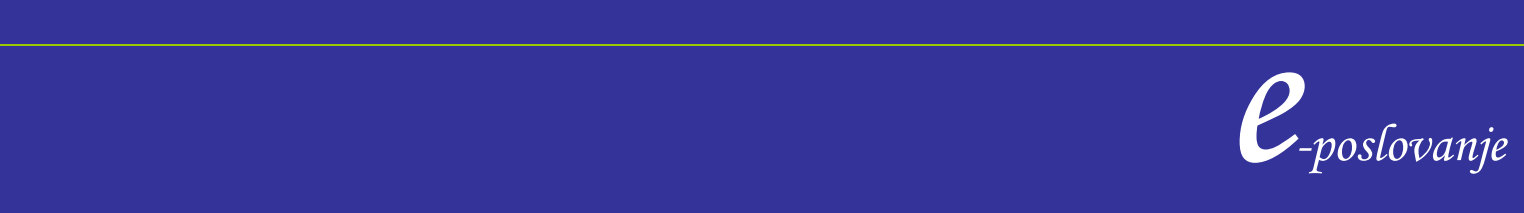

#### Atributi

<SLIKA vir="picaso.gif" />

Prazen element, ki vsebuje samo atribut.

Če izpisujemo XML s pomočjo CSS, v tem primeru atributov ne moremo izpisovati. To je možno kadar uporabljamo HTML ali XSLT – style sheet, kjer je mogoče izpisati atribute, izbirati, sortirati elemente po vrednostih atributov.

Sintaksa atributa:

ime atributa="vrednost"

Za ime atributa veljajo enake omejitve kot za ime elementov.

Ime atributa je lahko enako imenu elementa, vendar ni priporočljivo.

Atribute lahko uporabljamo za različne namene: lažjo selekcijo elementov, za<br>podatko, ki jih no bi žalelj dati kot nov podatkovni element podatke, ki jih ne bi želeli dati kot nov podatkovni element….

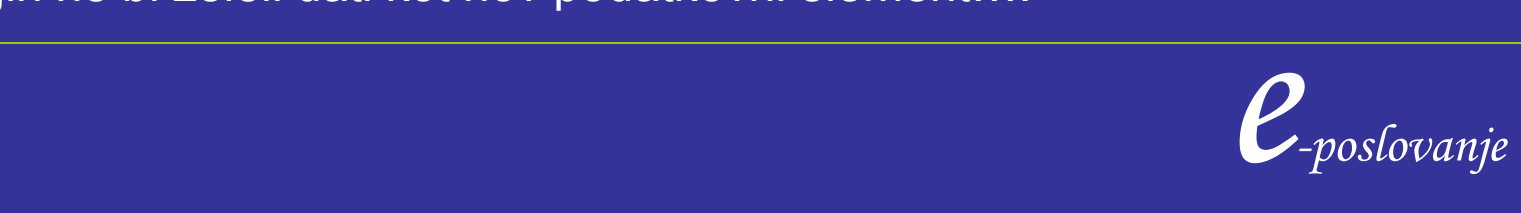

#### Atributi elementa

```
<?xml version="1.0"?>
```

```
<!-- File Name: ZALOGA03.xml -->
<?xml-stylesheet type="text/css" href="ZALOGA02.css"?>
<ZALOGA> <!-- ZALOGA of selected 19th Century 
          American Literature -->
  <KNJIGA>
    <NASLOVNICA Source="Huck.gif" /> ……predstavlja prazen element z 
atributom Source…
    <NASLOV>The Adventures of Huckleberry Finn</NASLOV>
    <AVTOR>Mark Twain</AVTOR>
    <VEZAVA>mass market paperback</VEZAVA>
    <STRANI>298</STRANI>
    <CENA>$5.49</CENA>
  </KNJIGA>
```
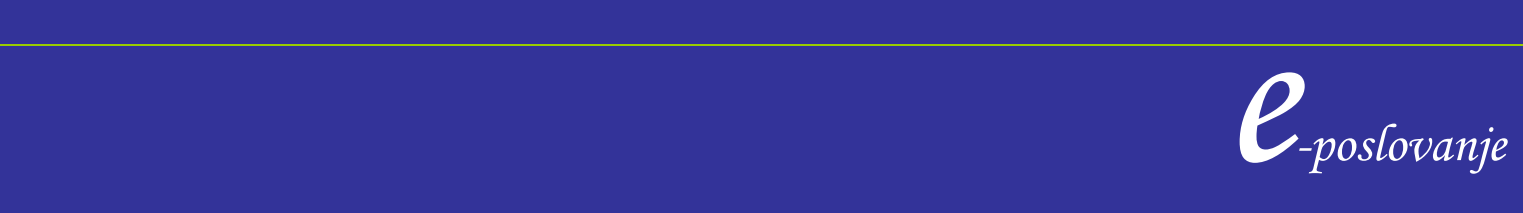

Kombiniranje različnih XML podatkov iz več različnih virov lahko privede do zmede pri uporabi imen elementov in atributov.

<?xml version="1.0"?> <!-- File Name: ZBIRKA.xml --> **<ZBIRKA >** < ITEM Status="in"> < NASLOV>The Adventures of Huckleberry Finn</ NASLOV> < AVTOR>Mark Twain</ AVTOR> < CENA>\$5.49</ CENA>  $<$ / ITEM $>$ < ITEM> < NASLOV>Novele</ NASLOV> < AVTOR>Prust</ AVTOR> < CENA>\$16.49</ CENA>  $<$ / ITEM $>$ **</ZBIRKA > Zbirka knjig**

<?xml version="1.0"?> <!-- File Name: ZBIRKA.xml --> **<ZBIRKA >** < ITEM Status="in"> < NASLOV>The Adventures of Huckleberry Finn</ NASLOV> < AVTOR>Mark Twain</ AVTOR> < CENA>\$5.49</ CENA> </ ITEM> < ITEM> < NASLOV>Violin Concertos Numbers 1, 2, and 3</ NASLOV> < AVTOR>Mozart</ AVTOR> < CENA>\$16.49</ CENA> </ ITEM> **</ZBIRKA >**

**Zbirka cd-jev**

Združi vse zapise v en XML

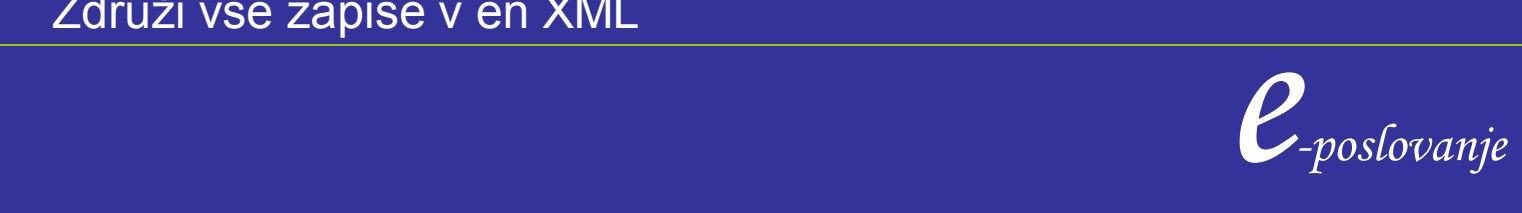

- Kako združiti vse zapise v en XML
- pri tem bi želeli, da znamo programsko ločevati elemente posamezne zbirke

-Tako, da lahko naredimo izpis elementov samo ene zbirke, izračunamo povprečno ceno knjig ali CD-jev

To je del lastnosti, ki nam jih omogoča imenski prostor.

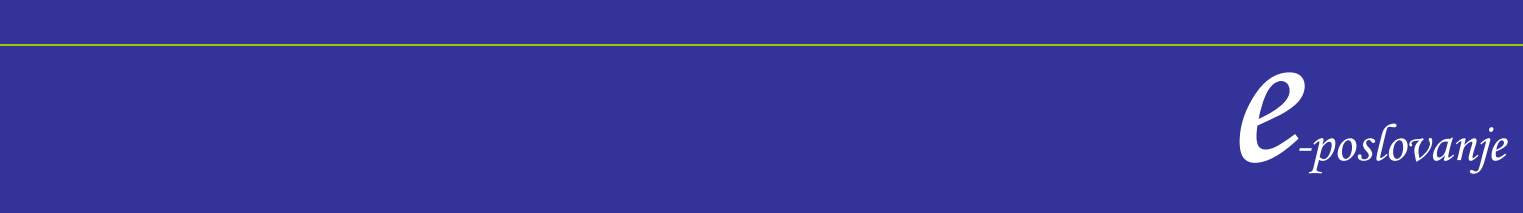

```
<?xml version="1.0"?>
<!-- File Name: Collection.xml -->
<?xml-stylesheet type="text/css" href="zbirka.css"?>….
<COLLECTION 
  xmlns:knjiga="http://www.mjyOnline.com/KNJIGAs" 
  xmlns:cd="http://www.mjyOnline.com/cds">
```

```
 e-poslovanje
  <knjiga:ITEM Status="in">
    <knjiga:NASLOV>The Adventures of Huckleberry Finn</knjiga:NASLOV>
    <knjiga:AVTOR>Mark Twain</knjiga:AVTOR>
    <knjiga:cena>$5.49</knjiga:cena>
  </knjiga:ITEM>
<cd:ITEM>
    <cd:NASLOV>Violin Concertos Numbers 1, 2, and 3</cd:NASLOV>
    <cd:SKLADATELJ>Mozart</cd:SKLADATELJ>
    <cd:cena>$16.49</cd:cena>
  </cd:ITEM>
```
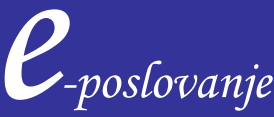

<COLLECTION xmlns:knjiga="http://www.mjyOnline.com/KNJIGAs" xmlns:cd="http://www.mjyOnline.com/cds">

[www.mjyOnline.com/KNJIGAs](http://www.mjyonline.com/books) - ime imenskega področja; mora biti URI ( Uniform Resource Identifier) naslov. W3C uporablja novejši in širši izraz URI namesto URL (Uniform Resource Locator). V njem je vsebovano vse, Internetni naslov, ki uporablja katero ob obstoječih naslovov za sheme.

**knjiga** – okrajšava za naziv imenskega prostora;

<knjiga:NASLOV>…… KNJIGA = okrajšava za imenski prostor NASLOV = lokalni del

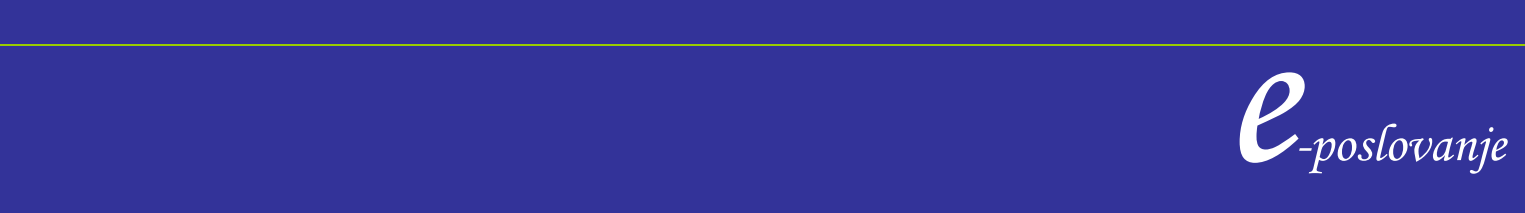

#### Uporaba imenskega področja – izpis css

knjiga\:ITEM {display:block; background:red; margin-top:12pt; color:blue}

cd\:ITEM

 {display:block; background:blue; margin-top:12pt; color:yellow}

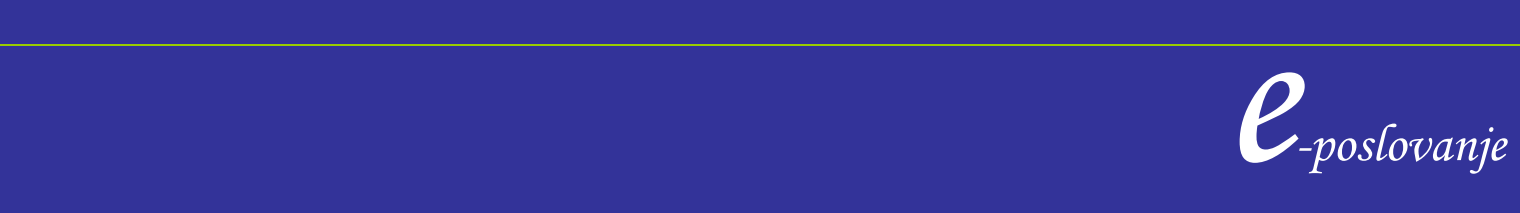

1. Imamo dve XML datoteki s seznami transakcij dveh bank. Združimo vse podatke v eno datoteko, pri tem uporabimo imensko področje da lahko podatke kasneje še ločujemo.

2. Izpišimo združeno datoteko bančnih transakcij tako, da bodo transakcije prve banke izpisane z modro barvo, transakcije druge banke pa v slogu 'italic'. V CSS je pred imenom elementa potrebno navesti tudi ime imenskega področja. (primer: cd\: ITEM )

3. Datoteko ucenci-predmeti.xml, razdelomo v dva dela. Del zapisov naj pripada imenskemu področju "strojna", ostali zapisi naj pripadajo imenskemu podroju "elektro". Naredite tudi CSS za izpis podatkov.

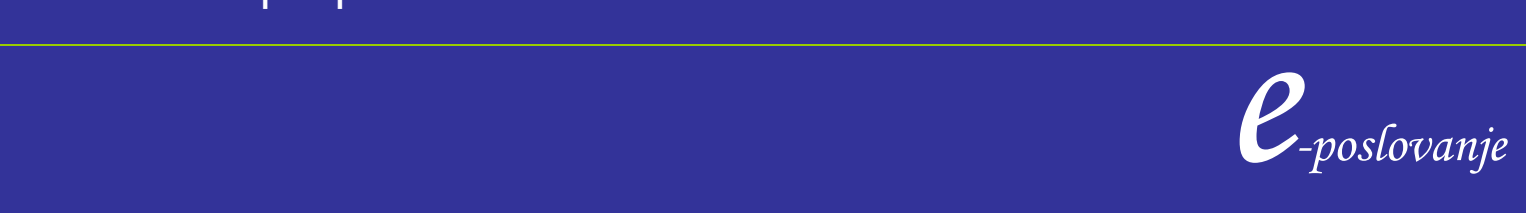

3. Datoteko ucenci-predmeti.xml, razdelomo v dva dela. Del zapisov naj pripada imenskemu področju "strojna", ostali zapisi naj pripadajo imenskemu podroju "elektro".

Naredite tudi CSS za izpis podatkov.

Za elemente, ki pripadajo "strojna" izpišemo podatke: ime, priimek, ocena. Za elemente "elektro" izpišemo: priimek, ocena, leto.

( opomba: ena osebna številka naj pripada enemu imenskemu področju ! )

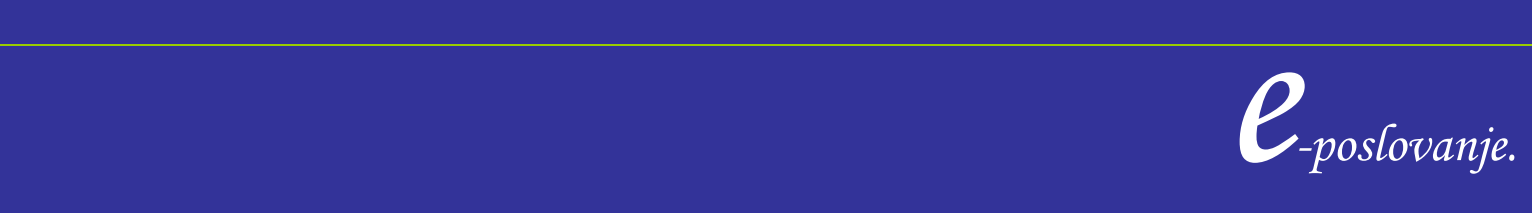

#### XML in podatkovna baza Access

Večina podatkovnih baz omogoča avtomatičen izvoz podatkov v XML obliki. Enako velja tudi za uvoz podatkov.

PRIMER baza Access: **NALOGA 1:**

- 1. Korak: kreiraj tabelo znotraj ene od obstoječih zbirk ali ustvari novo zbirko podatkov.
- 2. V tabelo vpiši podatke:

 dav\_stevilka ime priimek datum\_roj naslov kraj

post\_st

prihodek

Primarni ključ tabele je davčna številka.

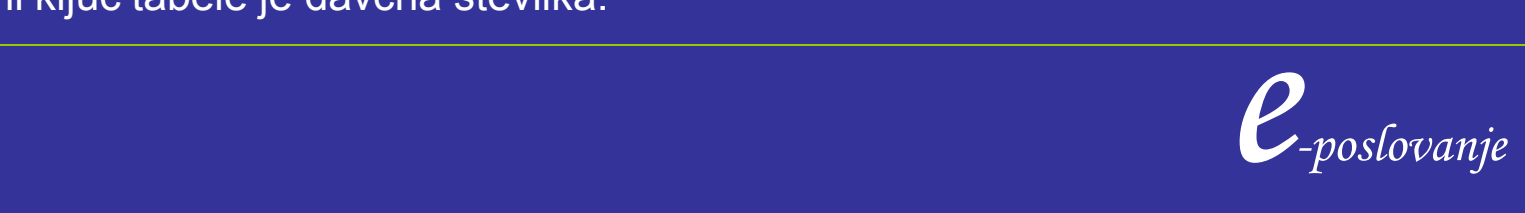

#### XML in podatkovna baza Access

3. V tabelo vpiši nekaj podatkov. 4. Naredi izvoz podatkov v XML obliko.

#### **NALOGA 2:**

Podatke iz XML datoteke Telefonski imenik iz prejšnjih vaj prenesi v Accessovo podatkovno tabelo. Spremeni podatke o telefonski številki ter dodaj dva nova zapisa, nato podatke izvozi v drug XML.

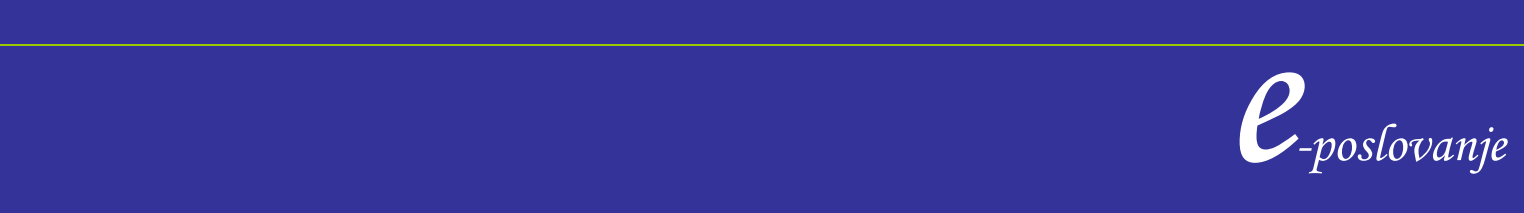

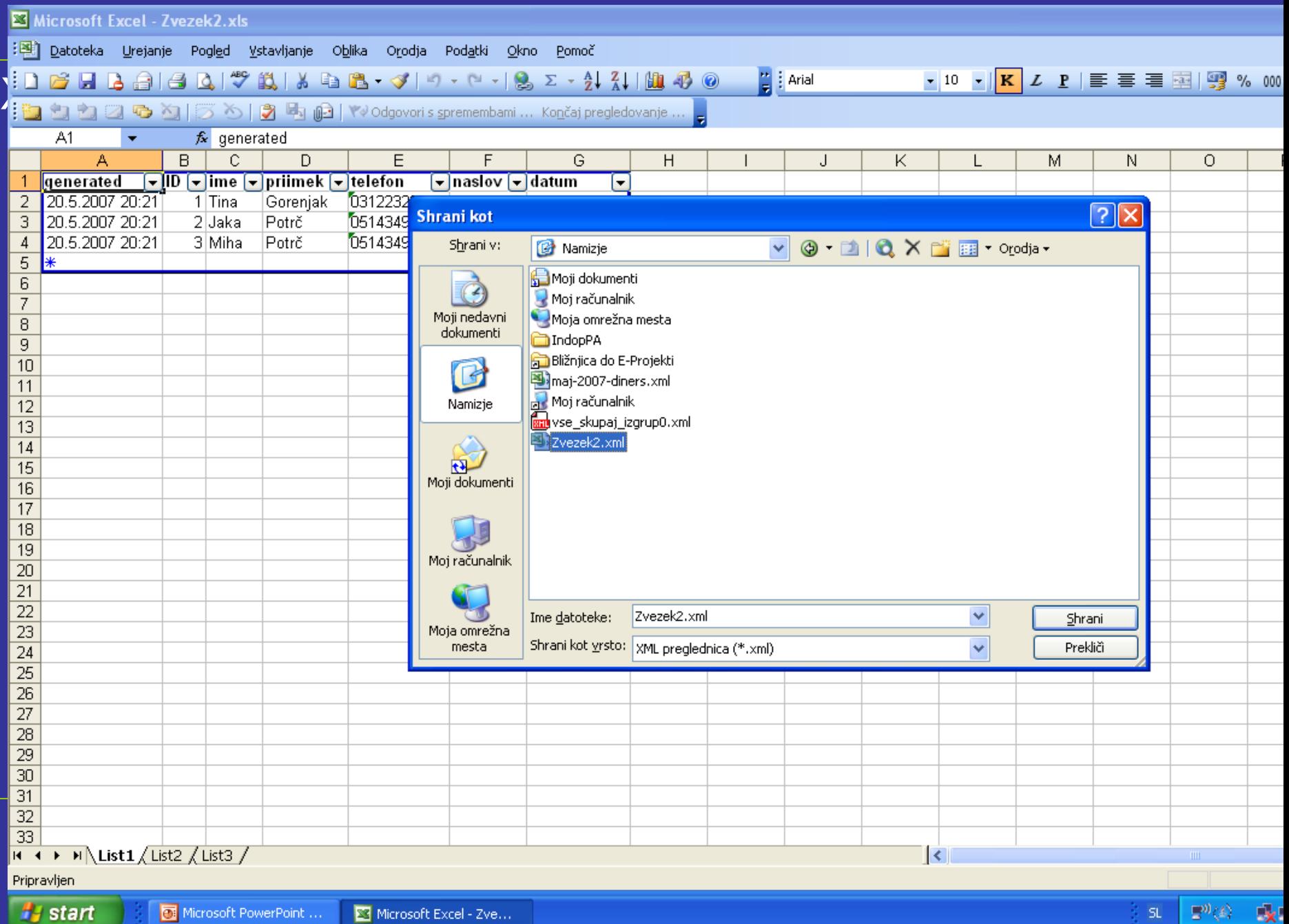

16